## **КОМПЬЮТЕР В ОПЫТАХ СО ЗВУКОВЫМИ ИМПУЛЬСАМИ**

*Майер Роберт Валерьевич, e-mail: robert\_maier@mail.ru Глазовский государственный педагогический институт*

Аннотация: Экспериментальная установка состоит из компьютера, к которому подключены динамик и микрофон. Динамик преобразует поступающие от ПК сигналы в звуковые импульсы, сигнал с микрофона выводится на экран монитора. По времени запаздывания сигнала с микрофона можно определить его координату. Приведена программа на языке Pascal, управляющая динамиком и обрабатывающая сигнал со звуковой платы.

Для демонстрации распространения звуковых импульсов используется экспериментальная установка, состоящая из компьютера 4, к LPT––порту которого подключены активные колонки 1 с динамиком 2, а к входу звуковой платы –– микрофон 3 (рис. 1). Компьютер посылает импульс напряжения на колонки и начинает оцифровывать сигнал с микрофона, записывая его в массив. Затем он выводит осциллограмму на экран и все повторяется снова. При приближении микрофона к динамику осциллограмма смещается влево, а при удалении — вправо. Параметры используемого ПК: Intel Celeron, 416 МГц, операционная система Windows 98 SE, звуковая плата ES1868 Plug and Play AudioDrive, диапазон вводавывода: 0220-022F. Перед запуском программ требуется отключить драйвер звуковой платы: Мой компьютер -> Панель управления -> Система -> Устройства ––> ES1868 Plug and Play AudioDrive (WDM). Выбрать "Свойства", поставить галочку в опции "Отключено в данной конфигурации" и перезагрузить ПК. Интерфейс звуковой платы отключать не следует. Управление колонками и обработка сигнала с микрофона осуществляются программой 1.

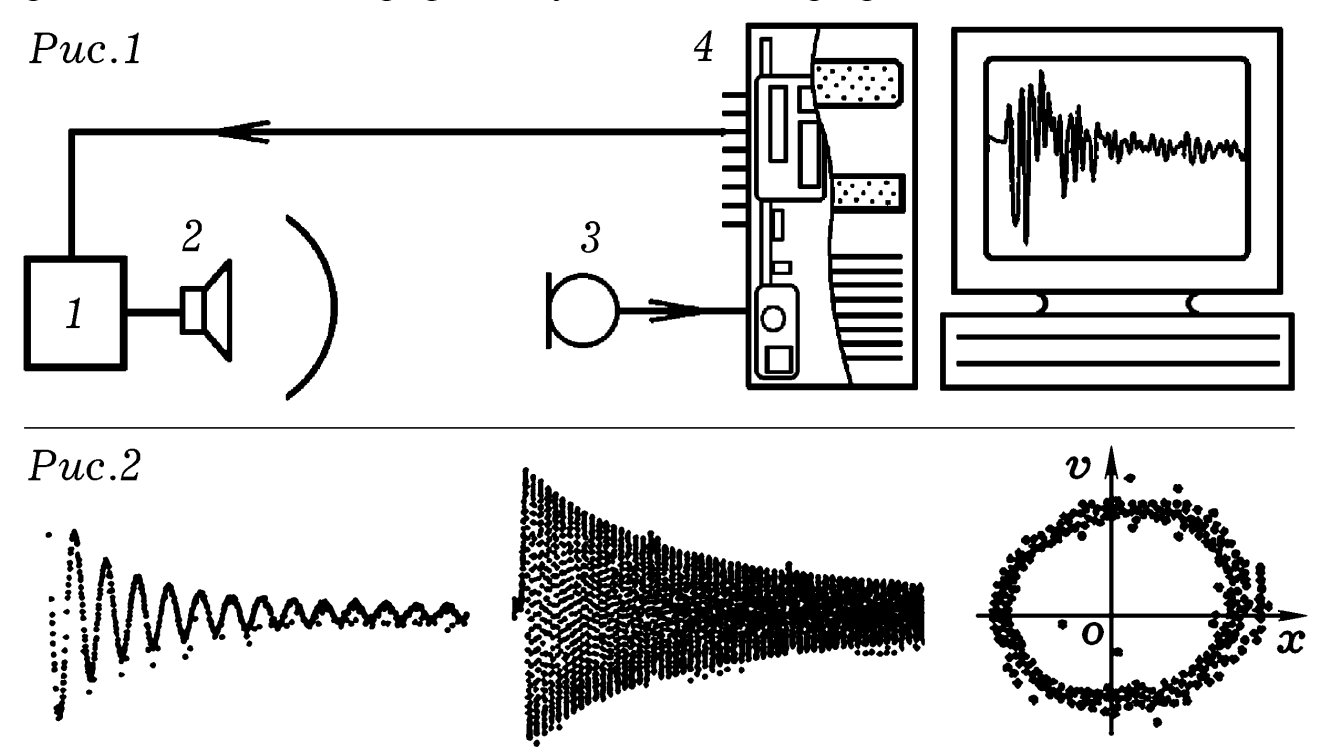

С помощью оператора port[\$378]:=255; (или 0) осуществляется подача логической 1 (или 0) на 2-9 выводы LPT–порта. К одному из них через резистор 1 кОм или конденсатор 10 мкФ следует подключить вход активных колонок.

Программирование звуковой платы состоит в записи команды 20h (команда ввода 1 байта данных) в ячейку 22Ch с помощью оператора port[\$22C]:=\$20;. Операторы port[\$226]:=1; port[\$226]:=0; используются для сброса цифрового сигнального процессора [1, с.360–364] и обеспечения правильной работы звуковой карты. Результат оцифровки входного сигнала считывается оператором port[\$22A]; и сохраняется в массиве x[i]. Когда на входе 0 В, x[i]=127. После заполнения всего массива либо одновременно с этим осуществляется построение графика на экране компьютера. Можно обойтись без звуковой платы, для этого сигнал с микрофона необходимо усилить и подать на один из выводов шины передачи данных LPTпорта (10––17 выводы). Их состоянию соответствует содержимое ячейки ОЗУ с адресом 379h, которое может быть считано оператором x[i]:=port[\$379];. Звуковой сигнал, дойдя до микрофона, вызывает появление на соответствующем выводе LPT– –порта логической 1. Это используется для изображения прямоугольного импульса на мониторе, определения времени запаздывания сигнала с микрофона по отношению к щелчкам динамика, нахождения расстояния между динамиком и микрофоном.

Рассмотренные опыты могут быть положены в основу акустического метода измерения координаты микрофона, установленного, например, на движущемся теле. Измерения осуществляются с точностью до 3–5 мм и периодичностью 0,4 с, результаты обрабатываются и выводятся на экран. Если микрофон установить на колеблющемся маятнике, то можно получить графики колебаний и фазовый портрет (рис.2). Автор благодарит Акатова Р.В., который 10 лет назад продемонстрировал ему аналогичный эксперимент на компьютере ZX Spectrum.

uses crt, graph; const  $n=320$ ;  $m=5$ ;  $\{ \text{Прorрамma 1.} \}$ var Gd, Gm, i, z : integer;  $x : array [0..N]$  of integer; BEGIN Gd:=Detect; InitGraph(Gd,Gm, 'c:\bp\bgi'); if graphResult  $\leq$  grOk then Halt(1); port[\$226]:=1; delay(10); port[\$226]:=0; repeat port[\$378]:=255; delay(1); port[\$378]:=0; for  $i=1$  to n do begin port[\$22C]:=\$20; x[i]:=(port[\$22A]-127)\*2; delay(1); end; for  $i=1$  to n do begin  $line(m^*i, 240-x[i], m^*(i-1), 240-z); z:=x[i];$ end; delay(3000); cleardevice; until KeyPressed; END.

Предложенная демонстрация может быть использована при изучении общего и экспериментального курса физики, а также при рассмотрении физических принципов сбора и обработки информации.

## Литература:

1. Матаев Г.Г. Компьютерная лаборатория в вузе и школе. Учебное пособие. –– М.: Горячая линия–Телеком, 2004. –– 440 с.

2. Web–сайт http://maier-rv.glazov.net (электронный ресурс).